Introducing

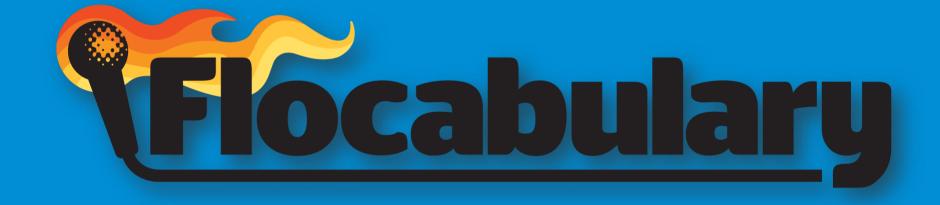

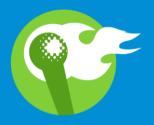

# Tool to promote student engagement

### Reminder...

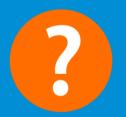

To be used at teacher's discretion

# You'll leave this training knowing...

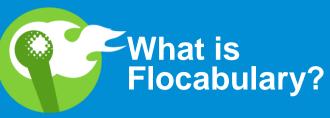

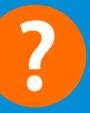

Phow to manage & use Flocabulary

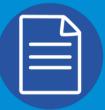

How to use lesson resources

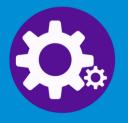

How to create student accounts

## **Educational HIP-HOP**

- Online library of 700+ educational hip-hop videos for all subjects, grades K-12
- Activities and assignments that promote higher-level thinking and creativity
- Improves your students' vocabulary acquisition, reading and writing skills, and mastery of core content

#### How?

- Music forms long-lasting relationships to academic content (Wallace and Rubin, 1998).
- Music facilitates the encoding and retrieval of sequential verbal information (Wolfe and Horn, 1993; Shehan, 1981; Wallace, 1994).
- The use of music for comprehension of non-musical content has shown to be beneficial for students with learning disabilities (Kern et. al, 2007; Thaut et. al 2014).

# Why Rap?

Our brain is evolved to use music, rhyme and meter to memorize stories and facts.

- Rap is particularly effective at delivering lots of content relatively quickly.
- Music evokes emotion and emotion enhances learning.

## Subjects Review

#### Social Studies

Grades K to 12

#### Language Arts

Grades K to 12

#### Vocabulary

Grades K to 8

#### Math

Grades K to 8

#### Science

Grades K to 12

Engage students across the social studies curriculum.

U.S. History, Ancient World History, Modern World History, Civics and Geography. From nouns and verbs to research skills and argumentative essays.

Flocabulary's language arts units reinforce key concepts for all grades.

Teach interdisciplinary Tier-2 words with Flocabulary's awardwinning *Word Up* program. Whether reinforcing core concepts or introducing something new you'll find a range of topics.

Make science come alive in your classroom with our engaging videos and activities for Earth science, life science, physics and chemistry.

How do I find resources and use Flocabulary?

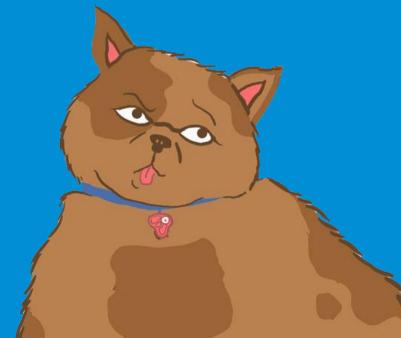

## Finding Subject Content

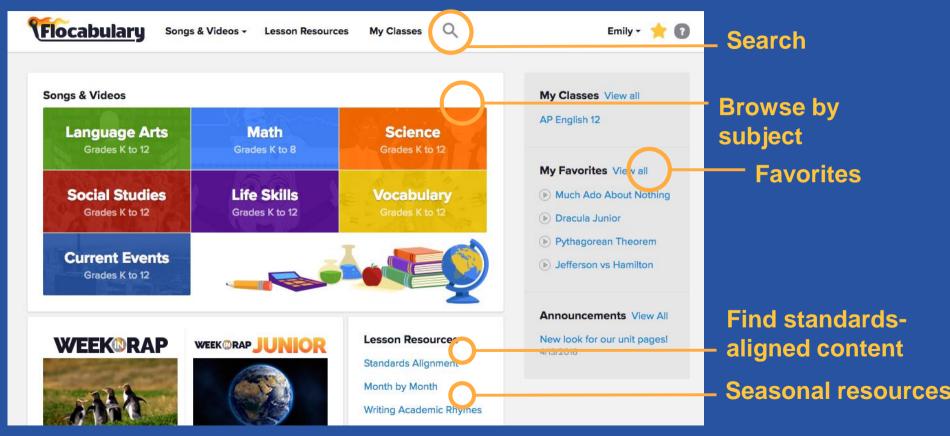

#### The Lesson Sequence

- Watch the Video: it all starts with the video!
- Quick Review: immediate check for understanding
- Interactive Lyrics: for reading comprehension practice
- Fill-in-the-Blanks: for vocabulary and key term practice
- 5 Assess for end-of-unit comprehension check

#### **Additional Resources**

- Video
- Quick Review
- Interactive Lyrics
- Fill in the Blanks
- Printable Activity
- Quiz
- Lyric Lab
- Handouts
- **E**Lesson Plans
- Teacher's Guide

Tour

#### Each video has a sidebar containing:

- √The Lesson Sequence
- √Handouts / Printable Activities
- √Lesson Plans
- √Teacher's Guide
- ✓Lyric Lab (NEW!)

## Flocabulary Support

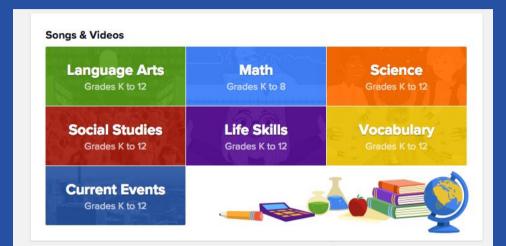

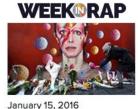

**Enter Contest** 

#### WEEK@RAP JUNIOR

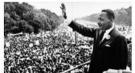

January 15, 2016

**Enter Contest** 

#### Lesson Resources

**CCSS Finder** 

Month by Month

Writing Academic Rhymes

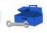

#### Have a question?

Check out the support page.

How do I create my teacher account?

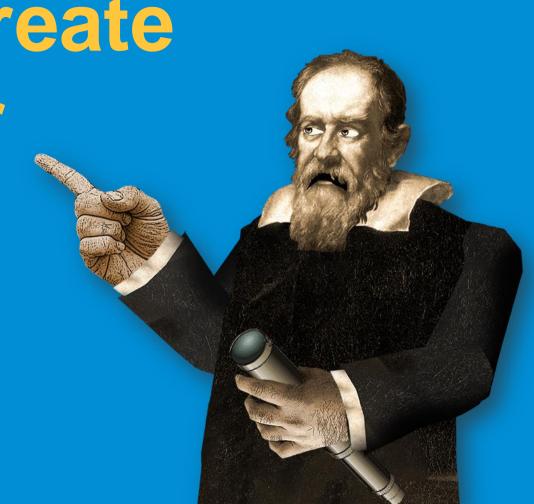

#### Create or Register Your Account

Enter the following link into your browser and enter your school email address when prompted:

https://flocabulary.com/signup/join/district/sanfelipe-del-rio-cisd/

If you are new to Flocabulary, you will be prompted to set up an account.

If you've ever set up a trial or paid Flocabulary account before, enter your email address, and you will be prompted to enter your password.

#### **Your Teacher Account**

- This is your teacher account, and it is just for you! Students will create accounts using a separate process.
- You can log-in with any internet-enabled device: laptop, smartphone, tablet, etc.
- You can "favorite" videos, view student results, and assign quizzes with this log-in.

#### **Temporary Account**

Username: rpena851@gmail.com

Password: sfdrcisd

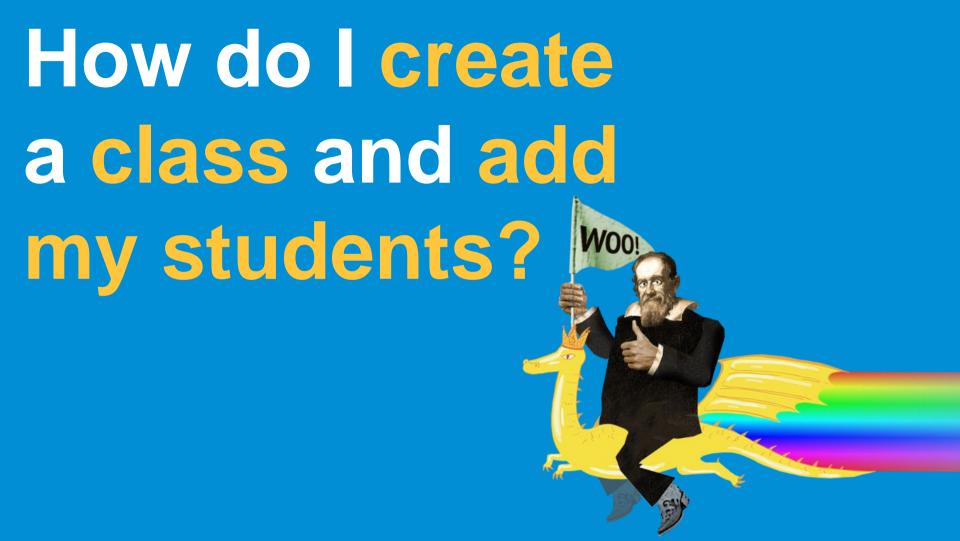

#### Create a Class

- Hover your cursor over your name in the upper right, and click
   My Classes.
- •Click Add Class. Each class you add will be assigned a class code, which students will use to sign up.

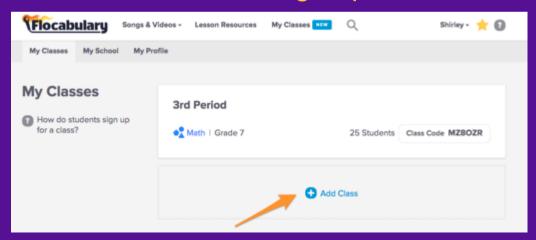

#### **Assigning Quizzes**

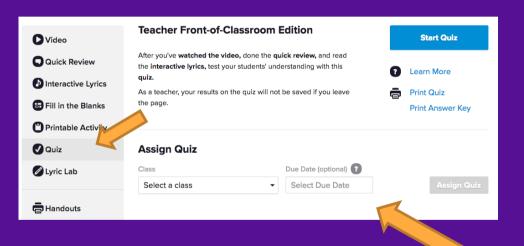

- To assign a quiz, visit the unit page and toggle to the Quiz tab.
- Select your class. Add an optional due date here as well.

- You can check up on which of your students have completed a quiz, look at class-wide and individual scores, and see an individual student's quiz history and overall average.
- First, visit My Classes and then click on the class you'd like to see.

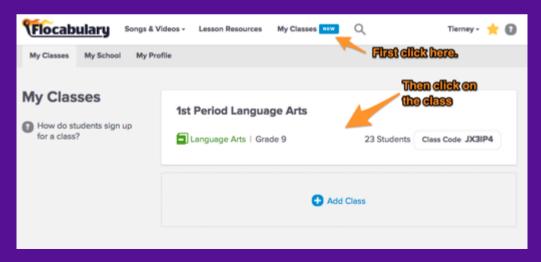

Click on the quiz you'd like to review

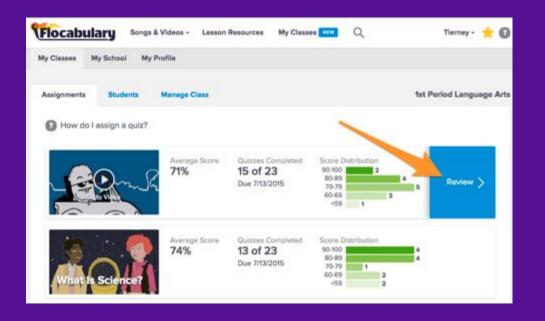

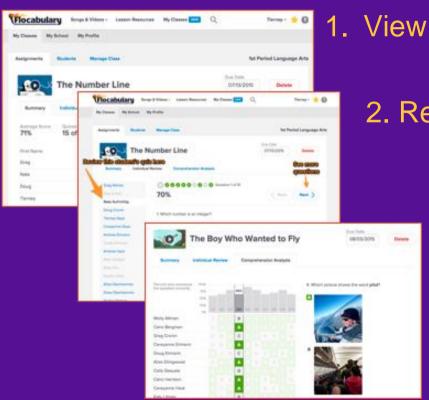

1. View your class scores.

2. Review individual performance.

3. Analyze student comprehension.

You can also view how a class is doing on the whole...

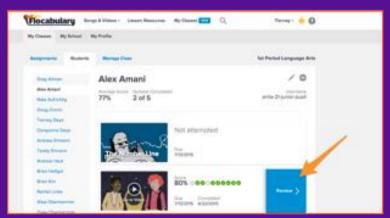

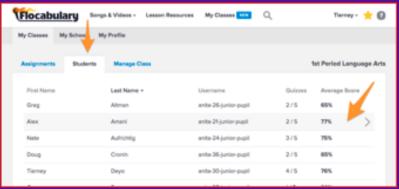

...and how an individual student is doing overall.

#### Managing Student Accounts

- If you need to change a student's username or password, visit the student's review page from the previous slide.
- Click on the pencil image to edit. Make sure to let the student know about the changes!

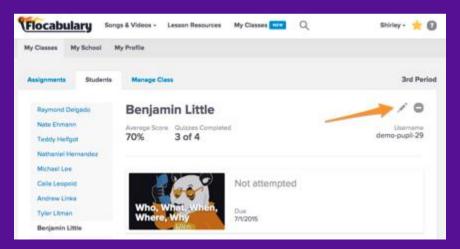

# How can my students use Flocabulary?

## Completing Assigned Quizzes

- When students login, they will see a notification next to assignments if they have a quiz to take.
- When they click into assignments, they can view all completed and pending assignments.

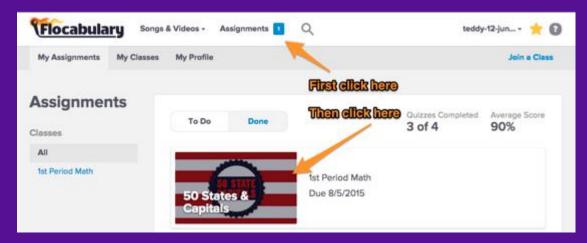

## Completing Assigned Quizzes

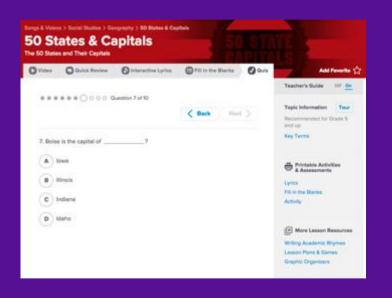

 When they click on a quiz, they will be taken to the unit page.
 They can review the video and lyrics before navigating to the quiz tab to complete the quiz.

# Let's Wrap Up... Launching Flocabulary in your Classroom

https://nearpod.zoom.us/recording/share/qW5-5Cmbus6-WzVNF\_T2oyuZW3SGVPUUPq1bODj3\_vwlumekTziMw?startTime=1569880859000

#### **Collaborative Groups**

Each campus will receive a 2<sup>nd</sup> Six Weeks Planning Guide.

Search for lyrics that can support instructional delivery

Share with the rest of the group

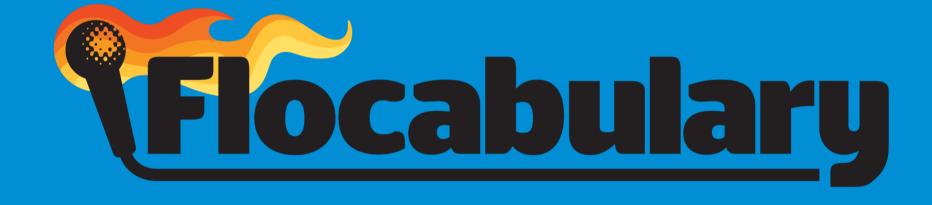

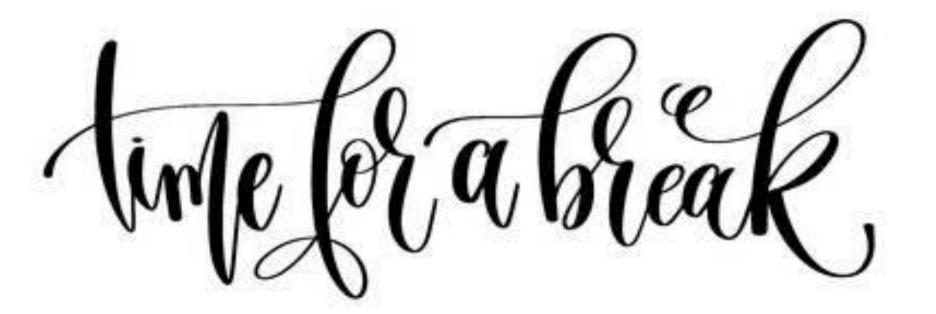

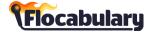